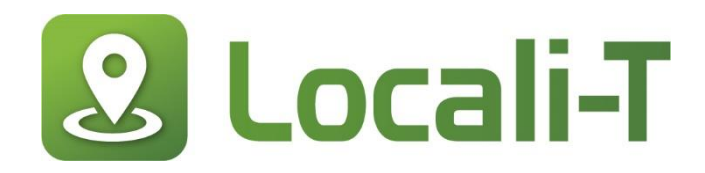

## **Guide de l'utilisateur Locali-T**

Notre portail vous permet facilement de gérer votre compte, créer des offres, analyser l'impact de vos activités et créer votre programme de fidélisation destiné à votre clientèle.

### **Accédez au portail**

Accédez à la page et profitez-en pour l'ajouter à vos favorites :<https://app.locali-t.com/login>

Lors de votre première visite, cliquez sur : **Pas encore inscrit? Cliquez ici pour vous inscrire.**

Si vous avez déjà créé un compte dans notre application mobil $\epsilon$ , connectez-vous avec le même utilisateur.

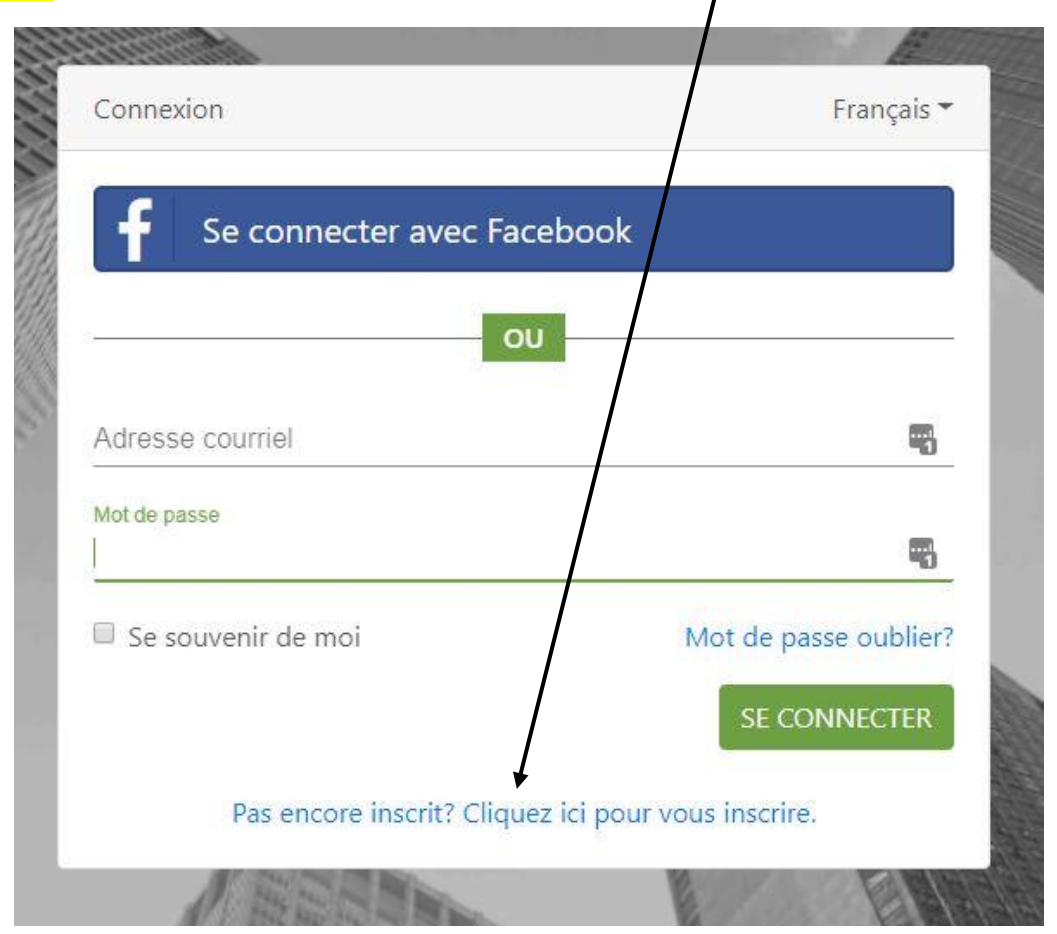

Complétez la fiche d'inscription, créez votre mot de passe et saisissez le **jeton de liaison reçu**.

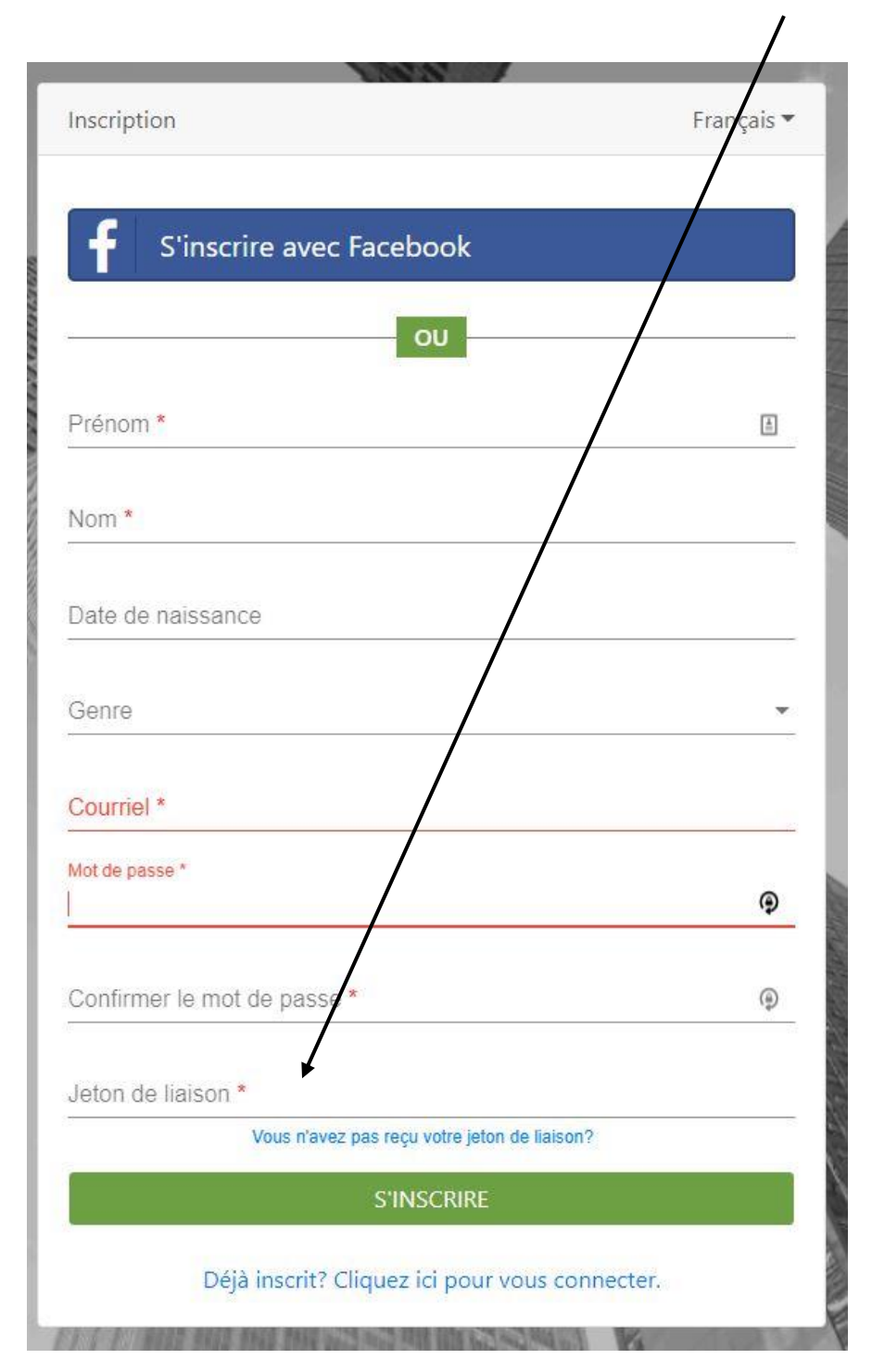

# **1. Une fois connecté, complétez votre profil.**

- a. Cliquez sur Gérez votre compte ou sur l'onglet Portail, saisissez les informations requises.
- b. Enregistrez votre fiche.

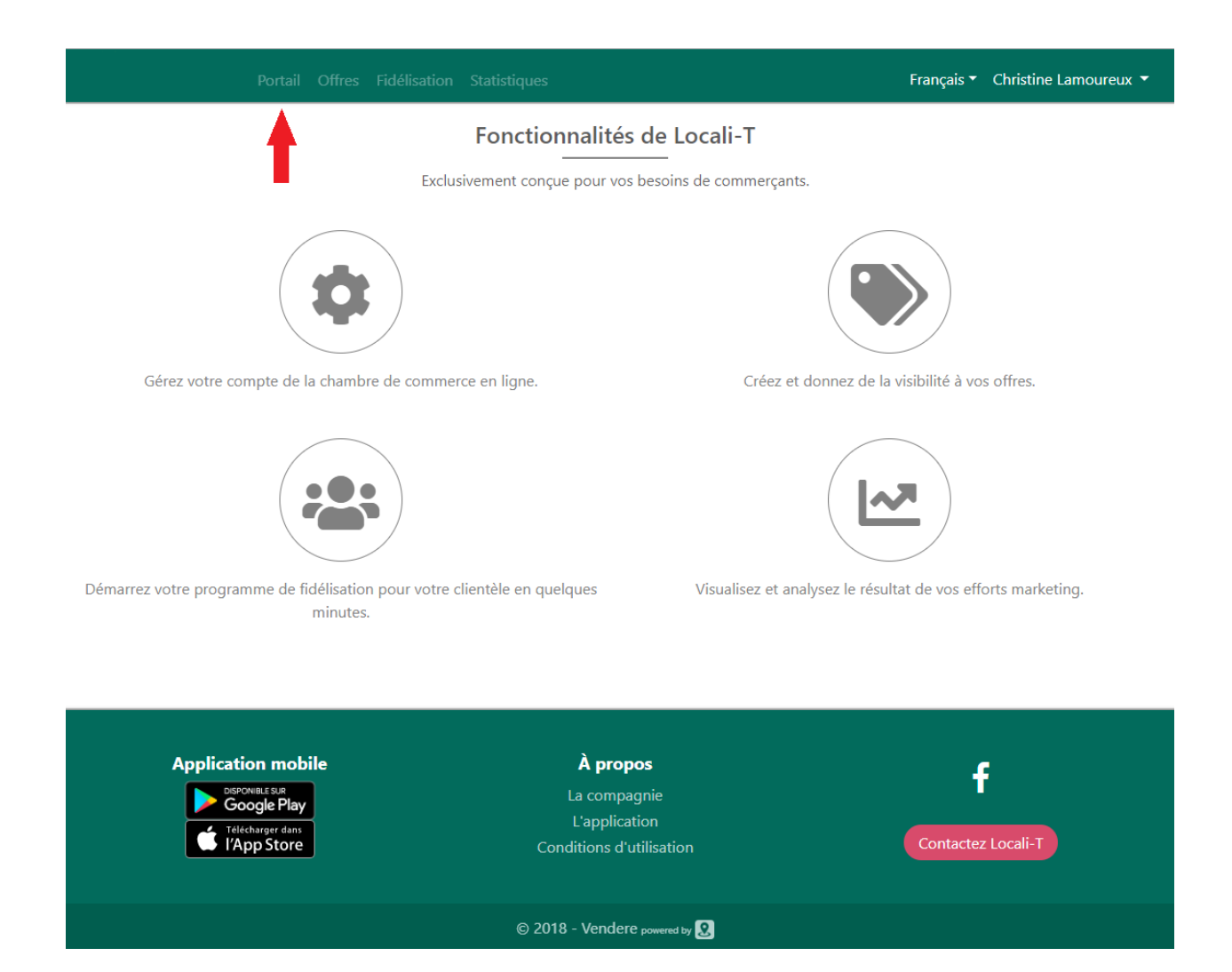

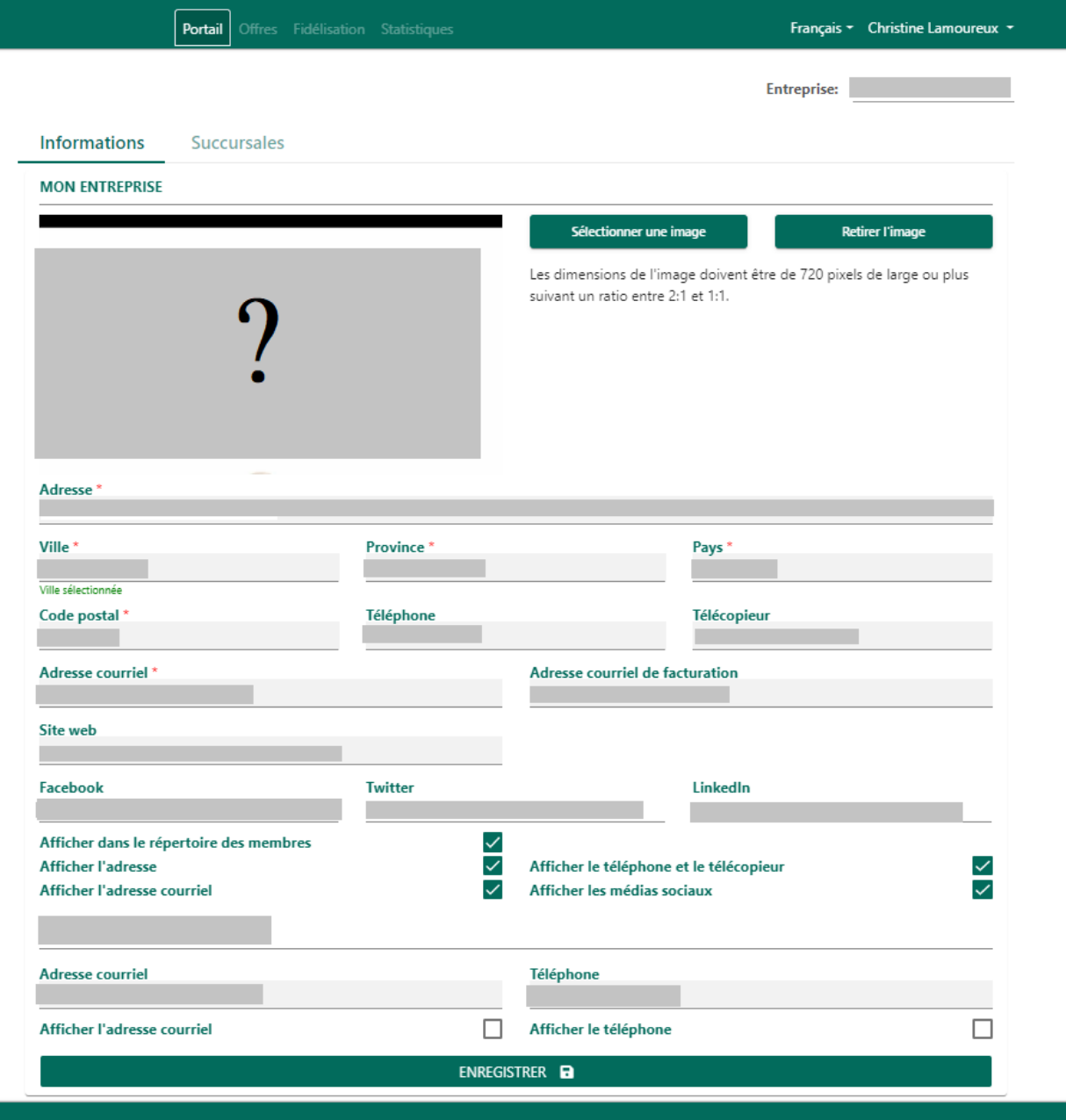

# **2. Créez une offre**

- a. Choisissez l'onglet Offres dans le menu du haut.
- b. Cliquez sur Créer une nouvelle offre.

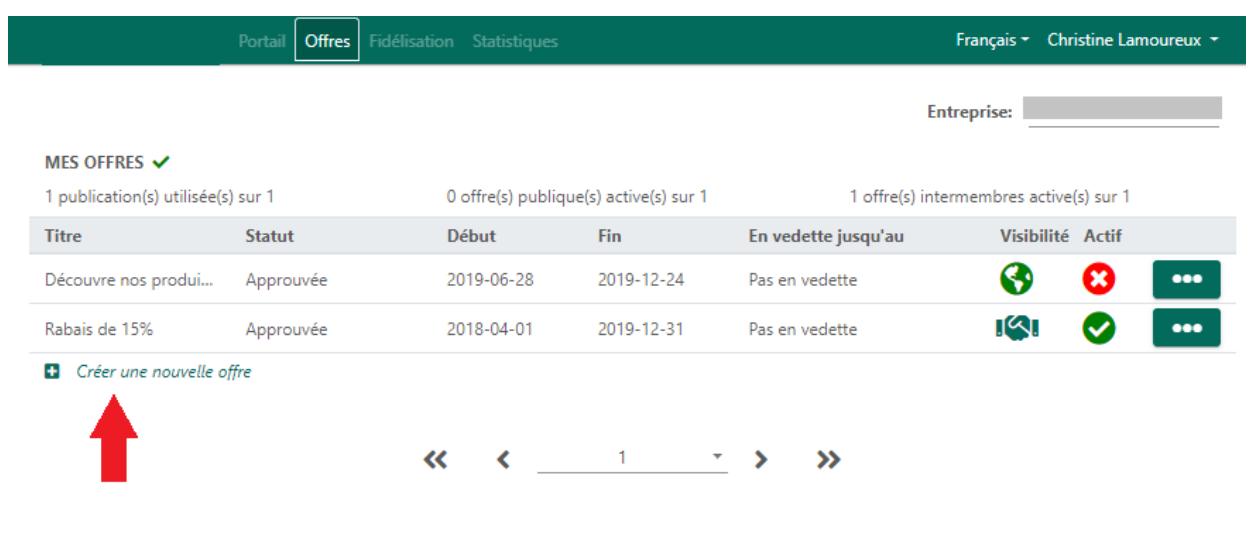

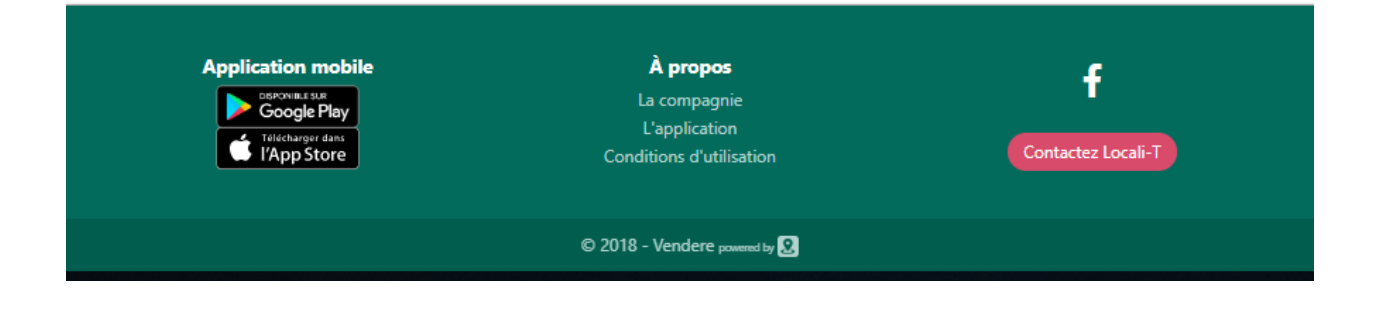

## **3. Soyez créatif et finalisez votre offre**

- a. Choisissez une image qui représente bien votre offre.
- b. Déterminez les dates de votre offre.
- c. Complétez les informations nécessaires.
- d. Visualisez votre offre sur le téléphone à votre droite.
- e. Enregistrez sous le bouton Créer l'offre.

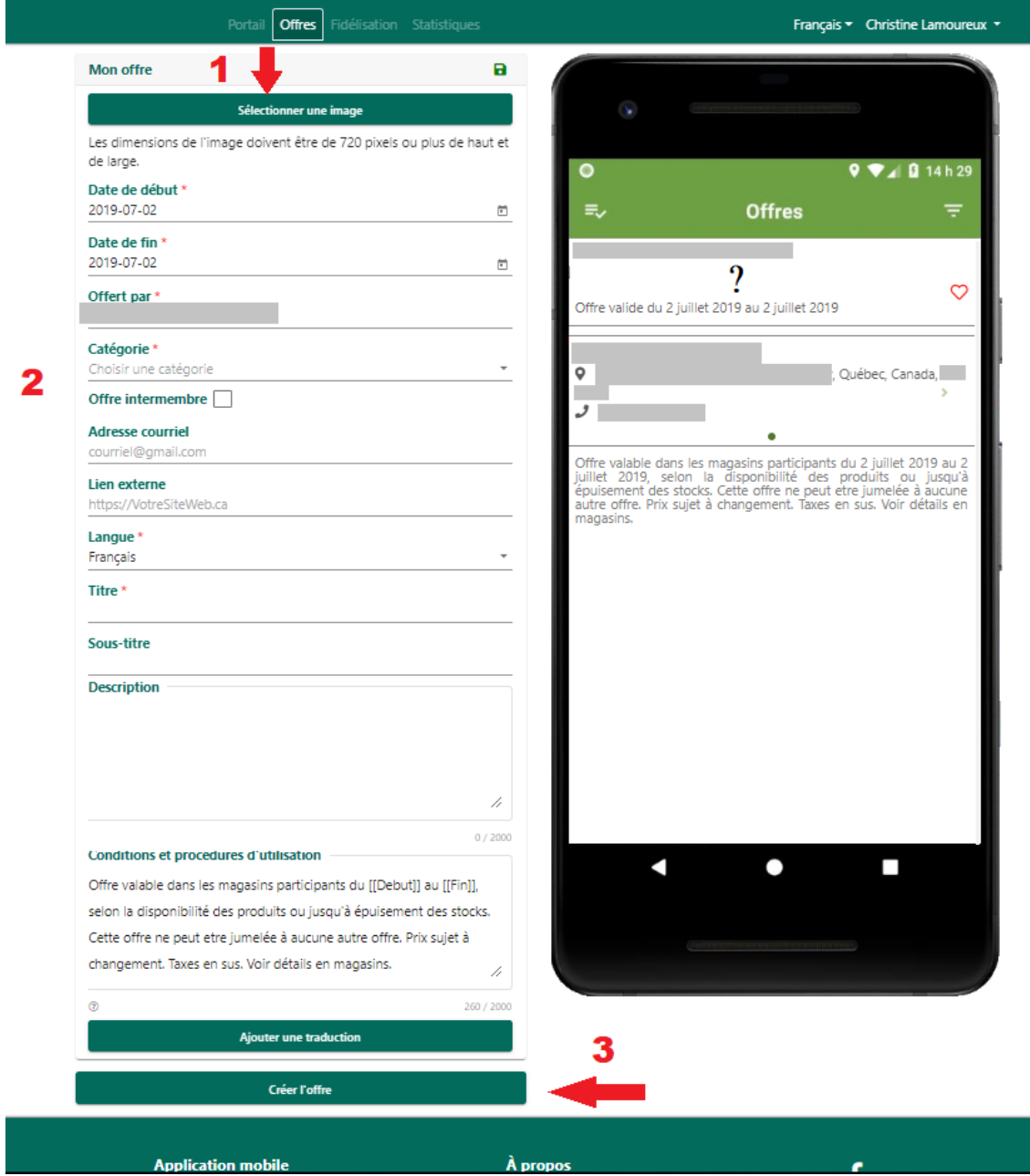

#### **Encore des questions?**

Communiquez avec Maurine Marc par courriel [mmarc@vendere.ca.](mailto:mmarc@vendere.ca)